## 『コミュニティサイト Tutti』からの WEB 申込方法

①埼玉県合唱連盟のホームページをご覧ください。

<http://saicl.net/>

②トップページ下部の『コミュニティサイト Tutti』のバナーをクリック。

③『コミュニティサイト Tutti』のログイン ID とパスワードは各合唱団に配布した「永久 保存版」と左上に記載された色紙の文書をご覧ください。

④事業一覧の「詳細はこちら」をクリック。

⑤「37. 第 47 回全日本おかあさんコーラス埼玉県大会」を選んで、事業内容を確認し、「事 業に参加する」をクリックすると申込入力画面になります。

⑥裏面に記載の入力見本を参考に入力し、確認画面→登録画面とボタンをクリックすると申 込完了です。(登録漏れを防ぐため、入力後再度ログインして、事業検索のステータス表示 が「書類申請中」と表示されていることを必ずご確認ください。)

⑦内容に不備がなければステータス表示が参加申し込みを受け付けしたという「入金確認待 ち」となり、入金が確認されると「エントリー完了」となります。入金に際しては要項に同 封した青色の「払込取扱票」をご利用ください。なお入金確認には時間を要する場合がござ います。ご了承ください。

埼玉県合唱連盟事務局

WEB入力見本

## 第47回全日本おかあさんコーラス埼玉県大会参加申込書 (※欄は必ず入力して下さい)

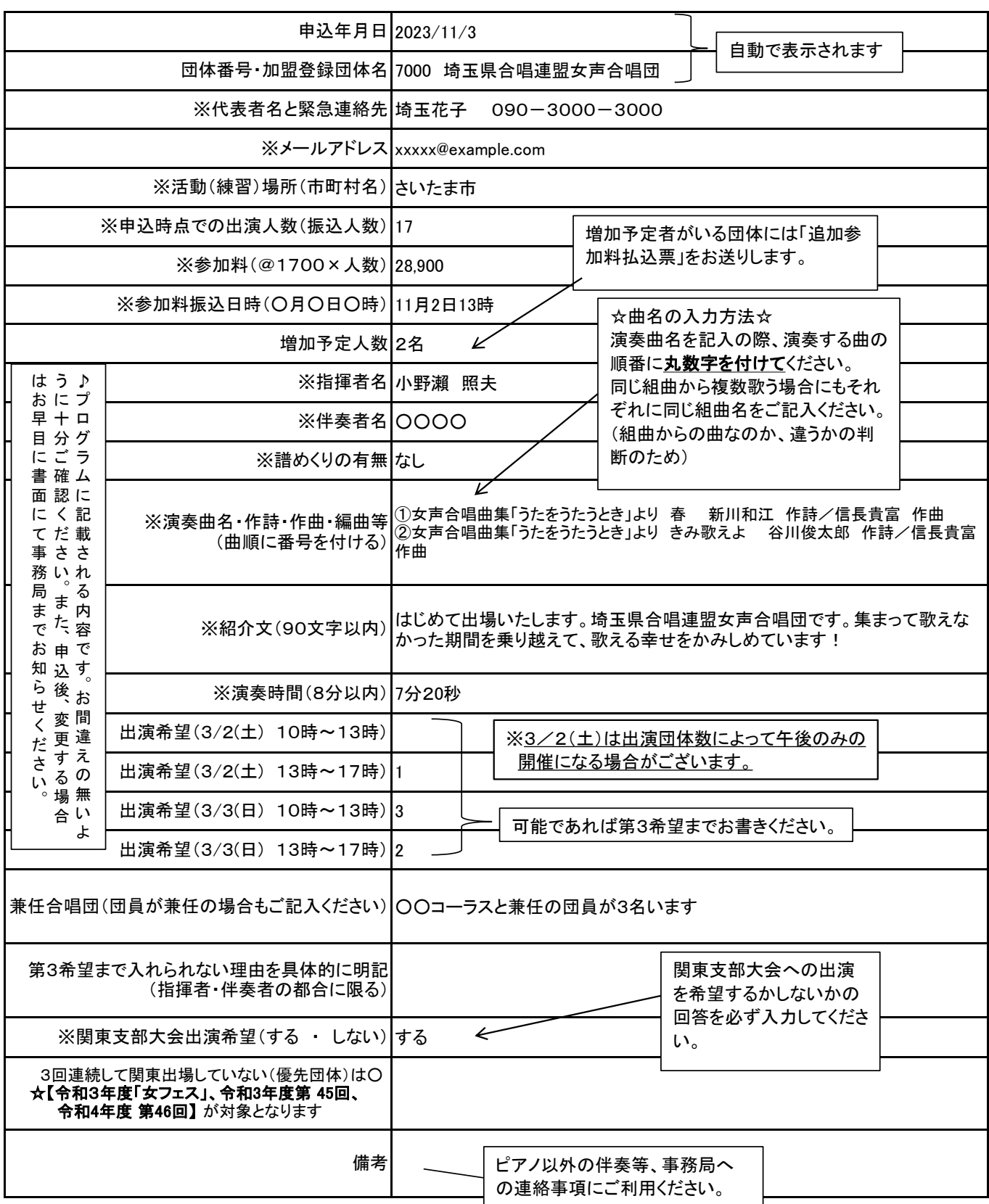